## Pro Evolution Soccer 6™ PC – Gamepad settings

2006-11-09

These settings are required for the following gamepads: (for other Thrustmaster gamepads, please skip directly to step 4 of the procedure)

"Dual Trigger Wireless PC" "Dual Trigger 2-in-1 Wireless Rechargeable" "Dual Trigger 2-in-1" "Dual Trigger 2-in-1 Rumble Force" "Dual Trigger 2-in-1 Wireless Rechargeable" "Firestorm Dual Analog" (Version 1, 2, 3, 3.2 and 4) "Firestorm Dual Power" (Version 1, 2, 3, 3.2 and 4) "360 Modena Force UPAD" "T-Mini 2-in-1" "T-Mini 2-in-1 Rumble Force" "T-Mini Wireless 2-in-1" "T-Mini Wireless 2-in-1 Rumble Force"

Procedure:

1) Install the most recent driver for your gamepad.

- 2) In the Control Panel, a new option appears: \* Control: PC type(default) \* Control: PS2 type
- 3) Click the new Control: PS2 type tab and then click OK.
- 4) Launch the game's Settings file. (In the KONAMI / Pro Evolution Soccer 6 installation folder.)
- 5) Click PLAYER 1 to configure your gamepad.

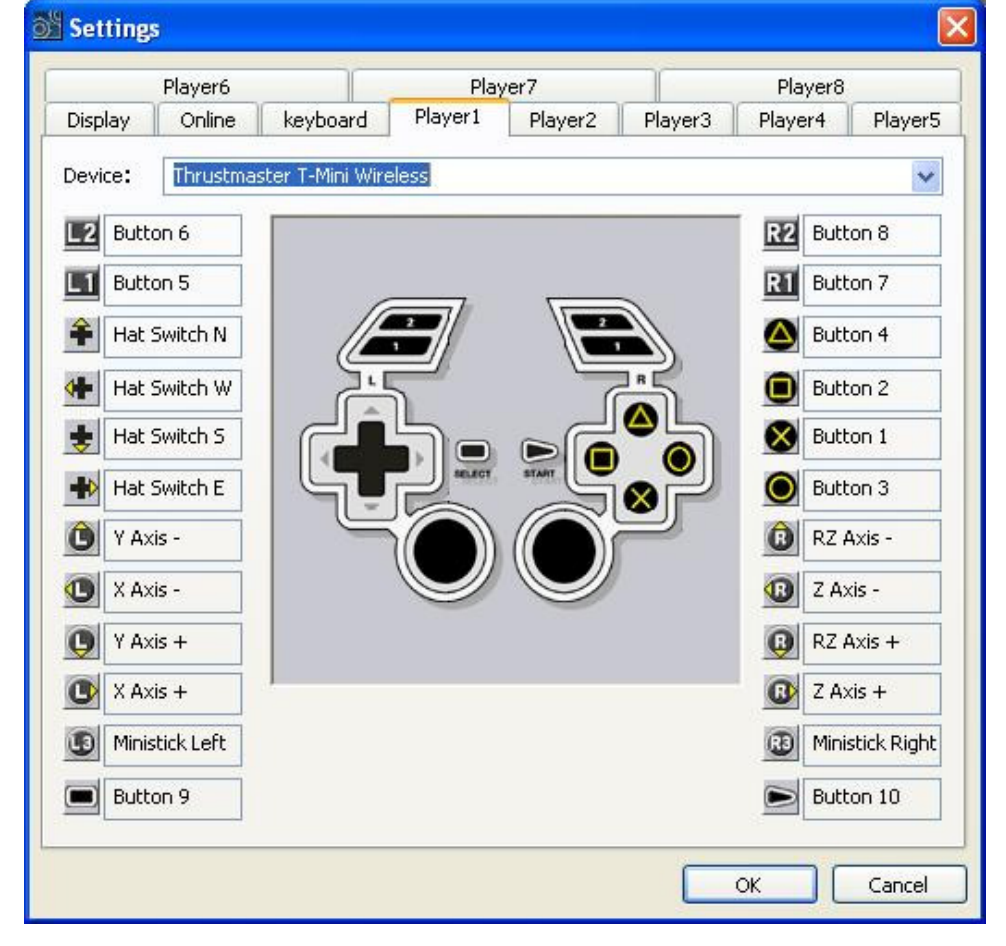

6) You are now ready to play.

 $=$  Click OK and launch the game!